## How to calibrate the compass on my phone?

Hardware electronic compass built in your device needs sometimes calibration. Either it does not show the bearing correctly or some application prompts you about the necessity of the compass calibration.

**Google** as the manufacturer of Android OS has this official instruction:

- open the Google Maps app and then follow these directions:
- tilt your phone forward and back
- move it side to side
- and then tilt left and right
- you may need to repeat the steps until your compass is calibrated.

It does not have to be this complicated though. It is enough when you move your phone in the shape of 8. Better explained in this short video >>

Is this post useful for you? Please rate it:
{(rater>id=1|name=how\_to\_calibrate\_compass|type=rate|headline=off)}

From: https://docs.locusmap.eu/ - Locus Map Classic - knowledge base

Permanent link: https://docs.locusmap.eu/doku.php?id=manual:faq:how\_to\_calibrate\_compass&rev=1486377500

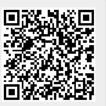

Last update: 2017/02/06 10:38